# **HTRI heat-exchanger (Xace) within ProSimPlus®**

### Use Case 5: Use of HTRI air cooler heat-exchanger (Xace) within ProSimPlus

Software & Services In Process Simulation

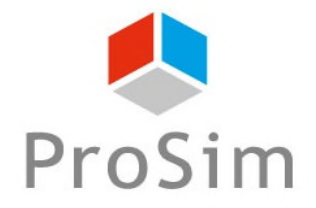

We guide you to efficiency

### **Introduction**

ProSimPlus® is a process engineering software that performs rigorous mass and energy balance calculations for a wide range of industrial steady-state processes. It is used in design as well as in operation of existing plants for process optimization, units troubleshooting or debottlenecking, plants revamping or performing front-end engineering analysis.

This document gives an example of use of HTRI (Heat Transfer Research, Inc.) air cooler heat-exchanger (Xace) within ProSimPlus®.

Note: as a prerequisite for a better understanding of this document, the user should know the general use of ProSimPlus®.

### **STEP #1: Select your compounds**

**Select your compounds like for any usual case:** 

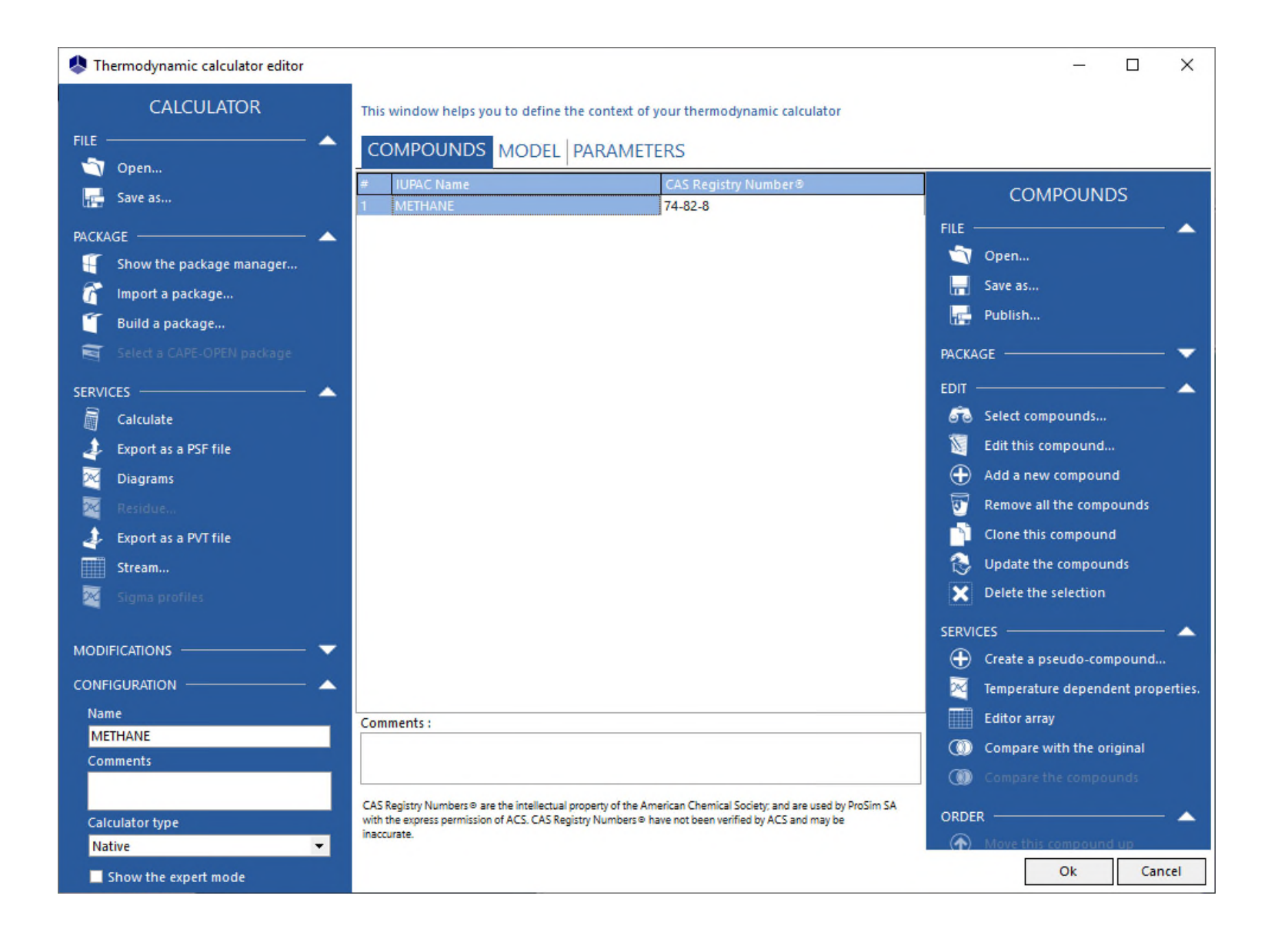

### **STEP #2: Select your thermodynamic model**

**Select your thermodynamic model like for any usual case:** 

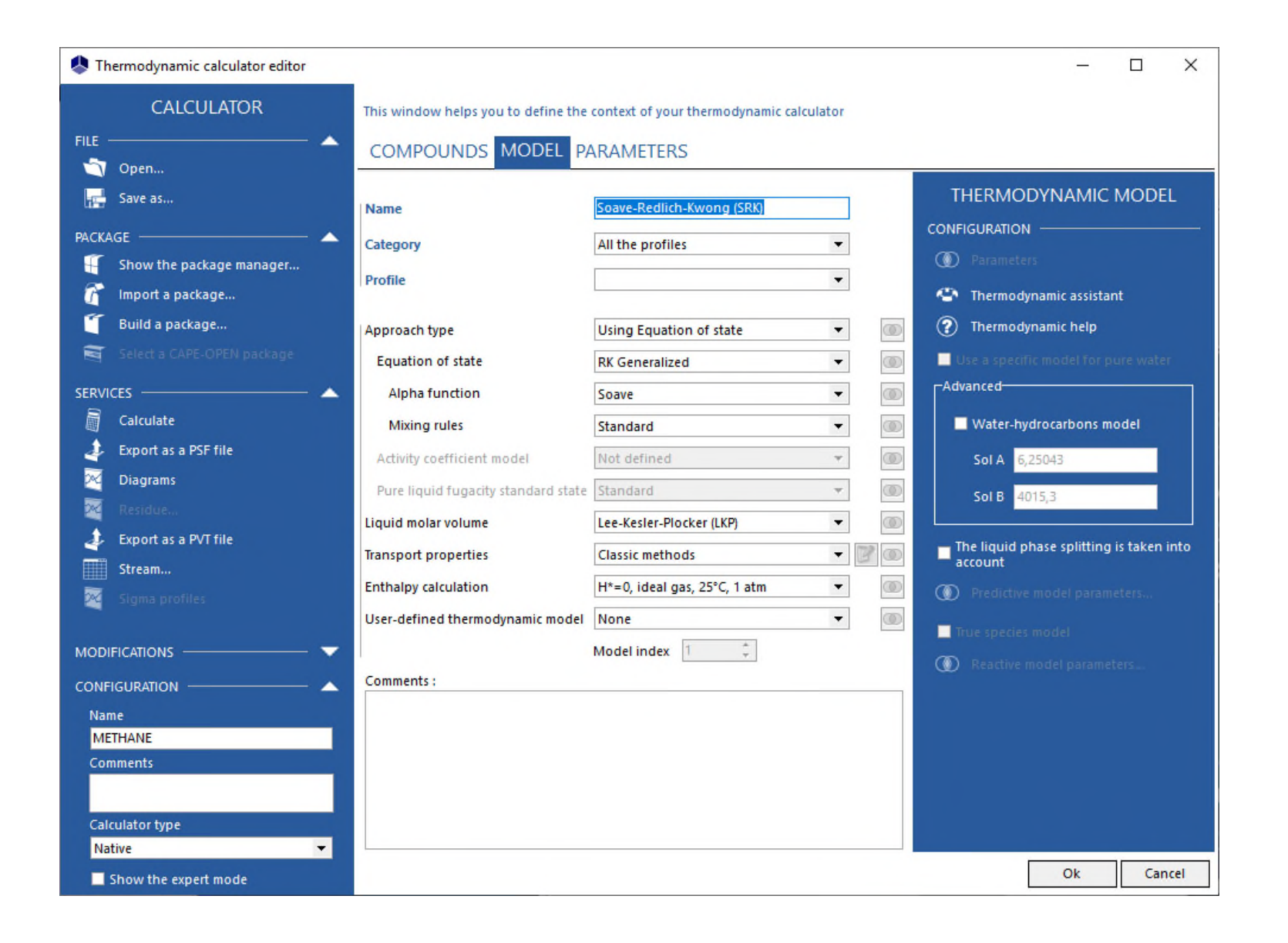

**Like for any usual case, add the feed and the product stream needed for your flowsheet, then edit the parameters (temperature, pressure, partial flowrates) for the feed:** 

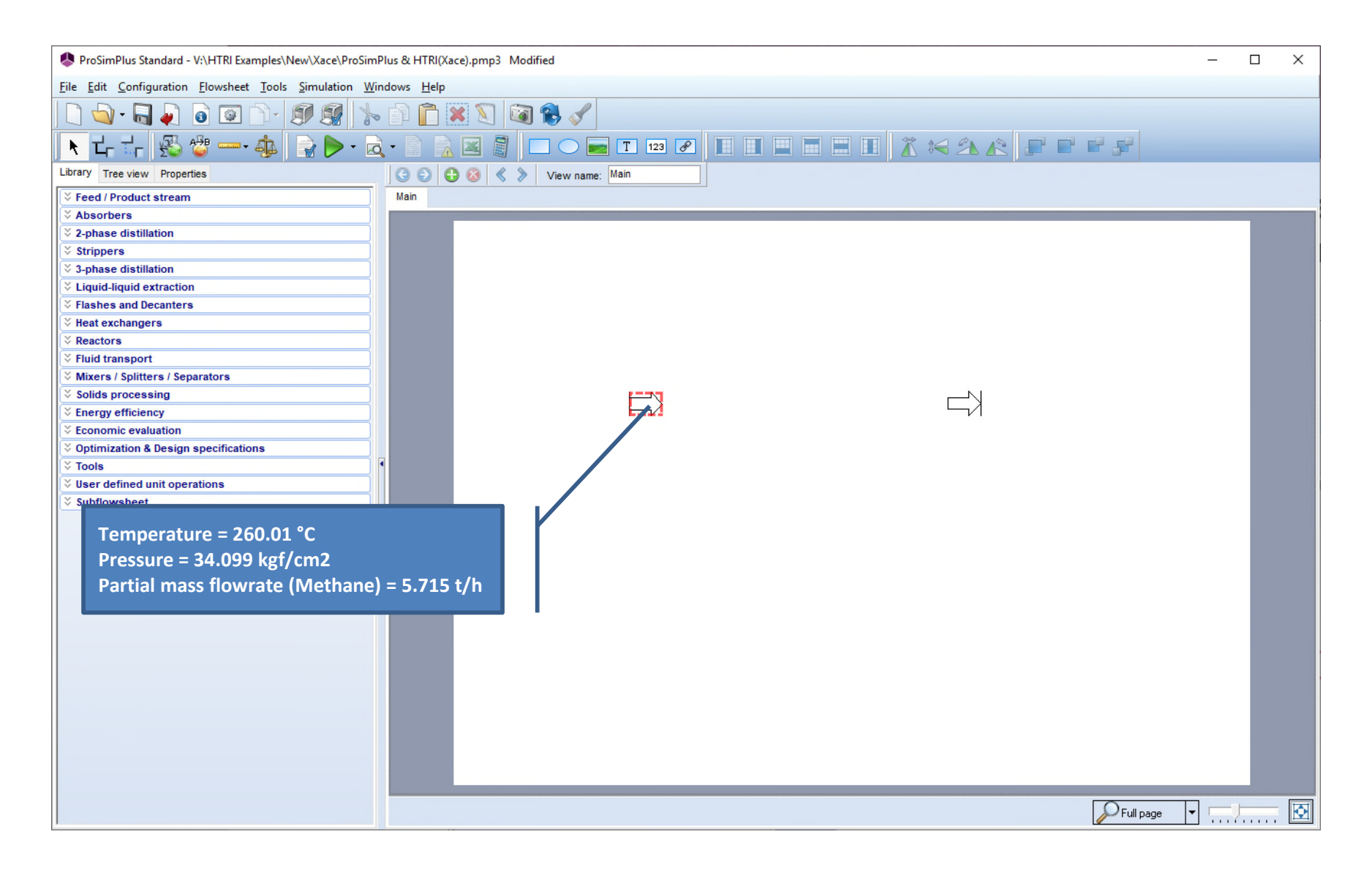

**To add a Xace heat-exchanger (air cooler), click on the category "User defined operations" in the "Library" of unit operations:** 

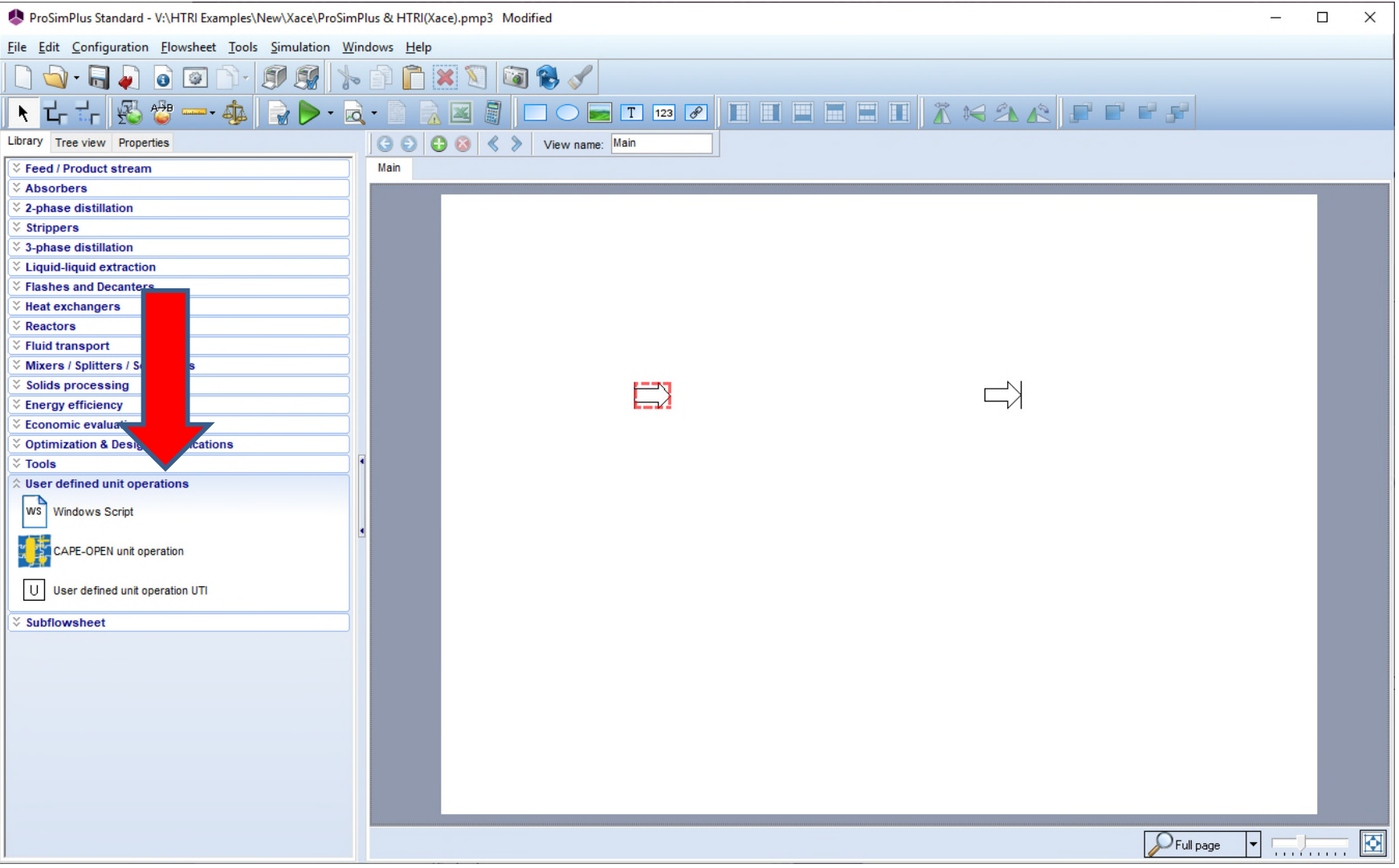

**Then click on "CAPE-OPEN unit operation", then click on the flowsheet to add it:** 

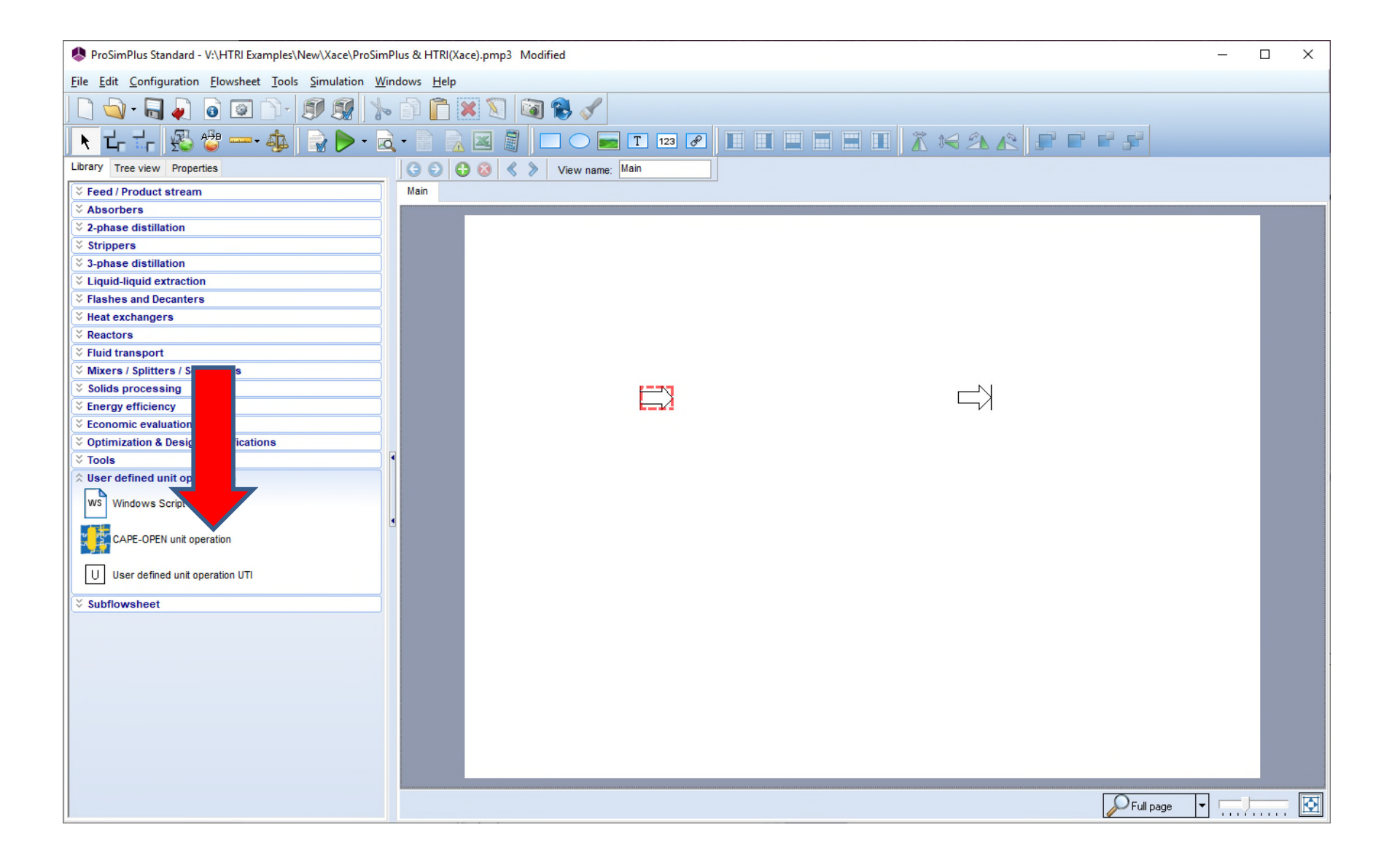

**The list of CAPE-OPEN unit operations available on your computer is displayed, select "XaceAirCooler" and then click on the button "Select" to validate your choice:** 

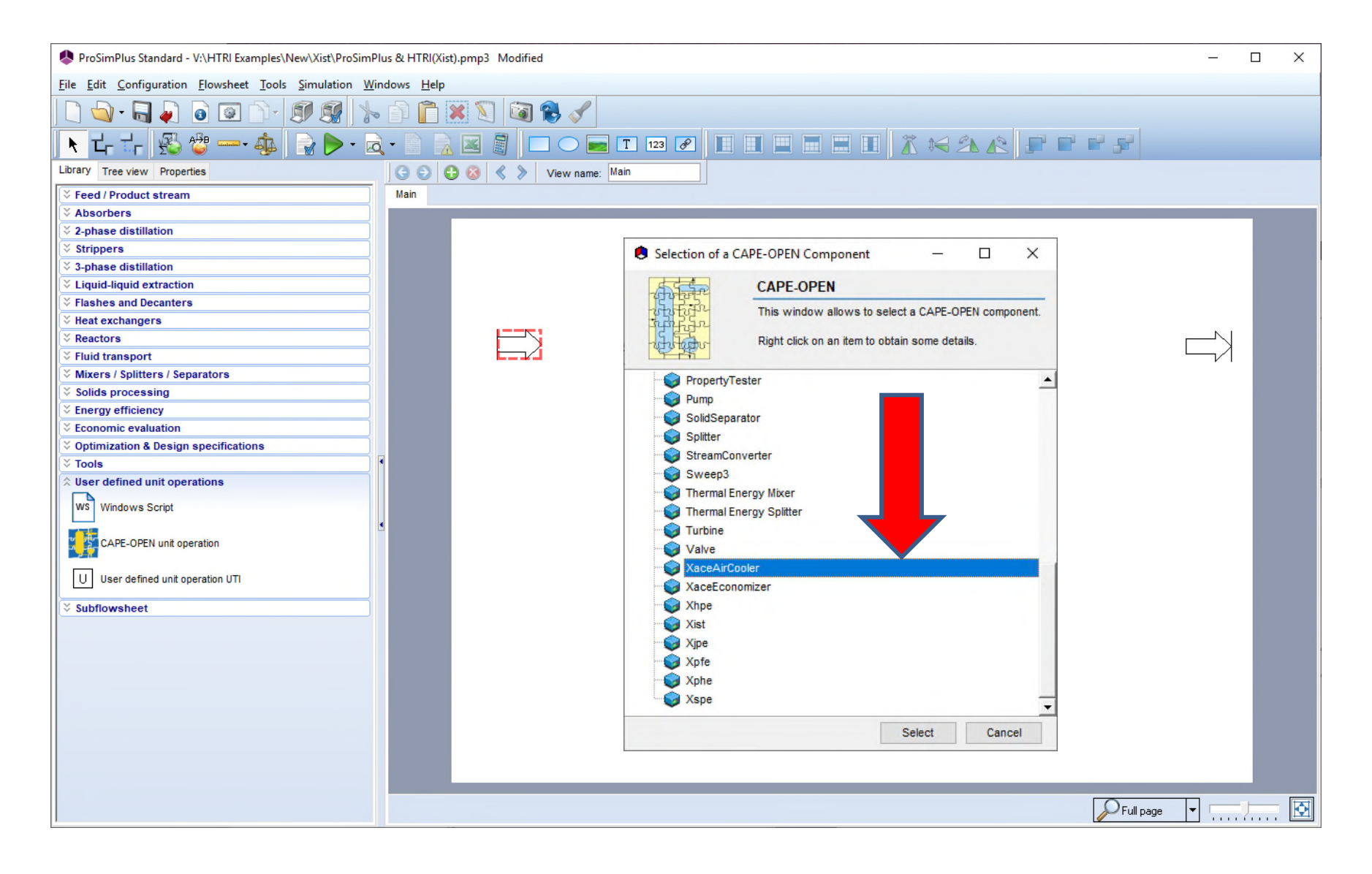

#### **The Xace heat-exchanger icon is added:**

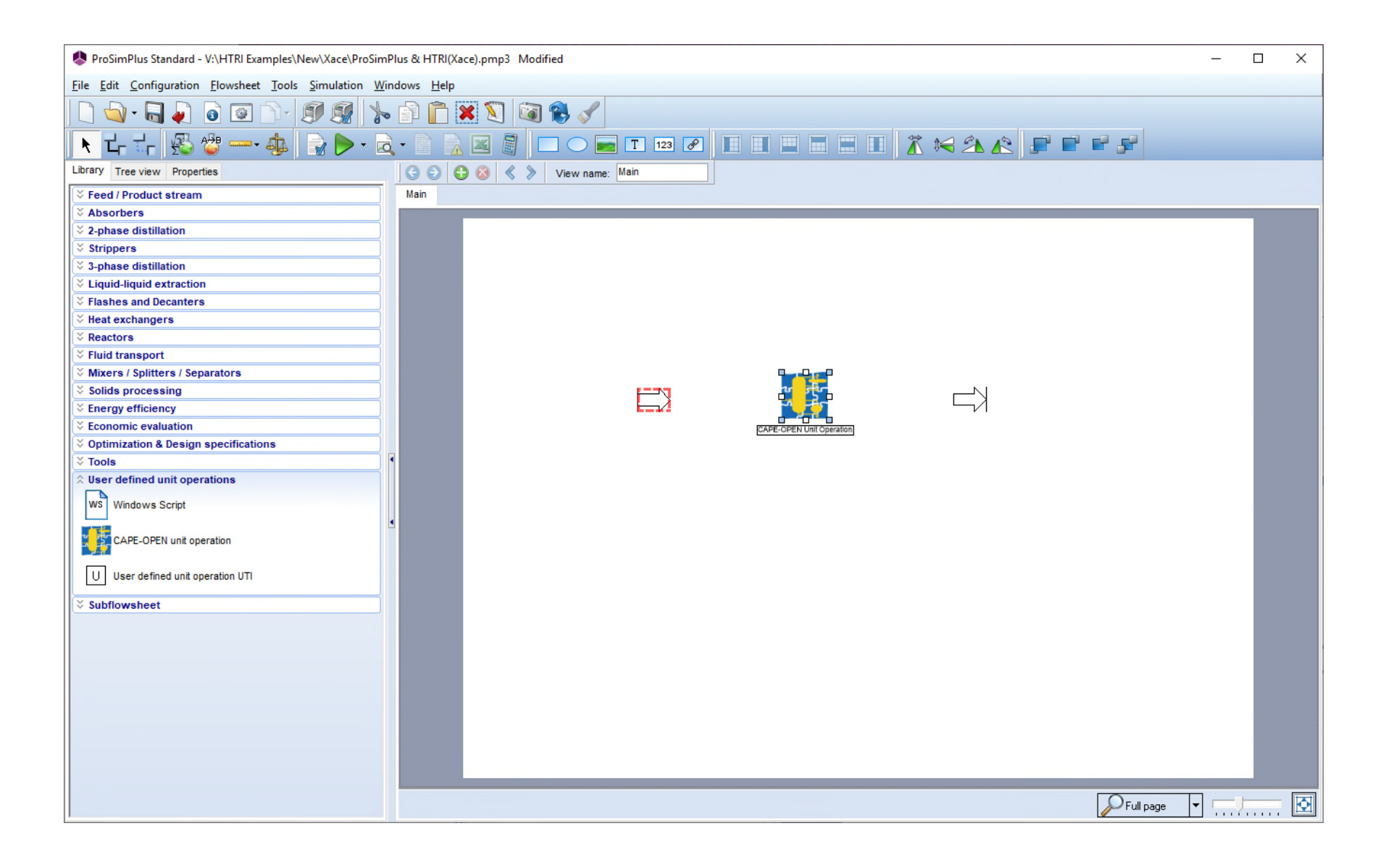

**Edit the parameters with a double-click on the selected unit operation:** 

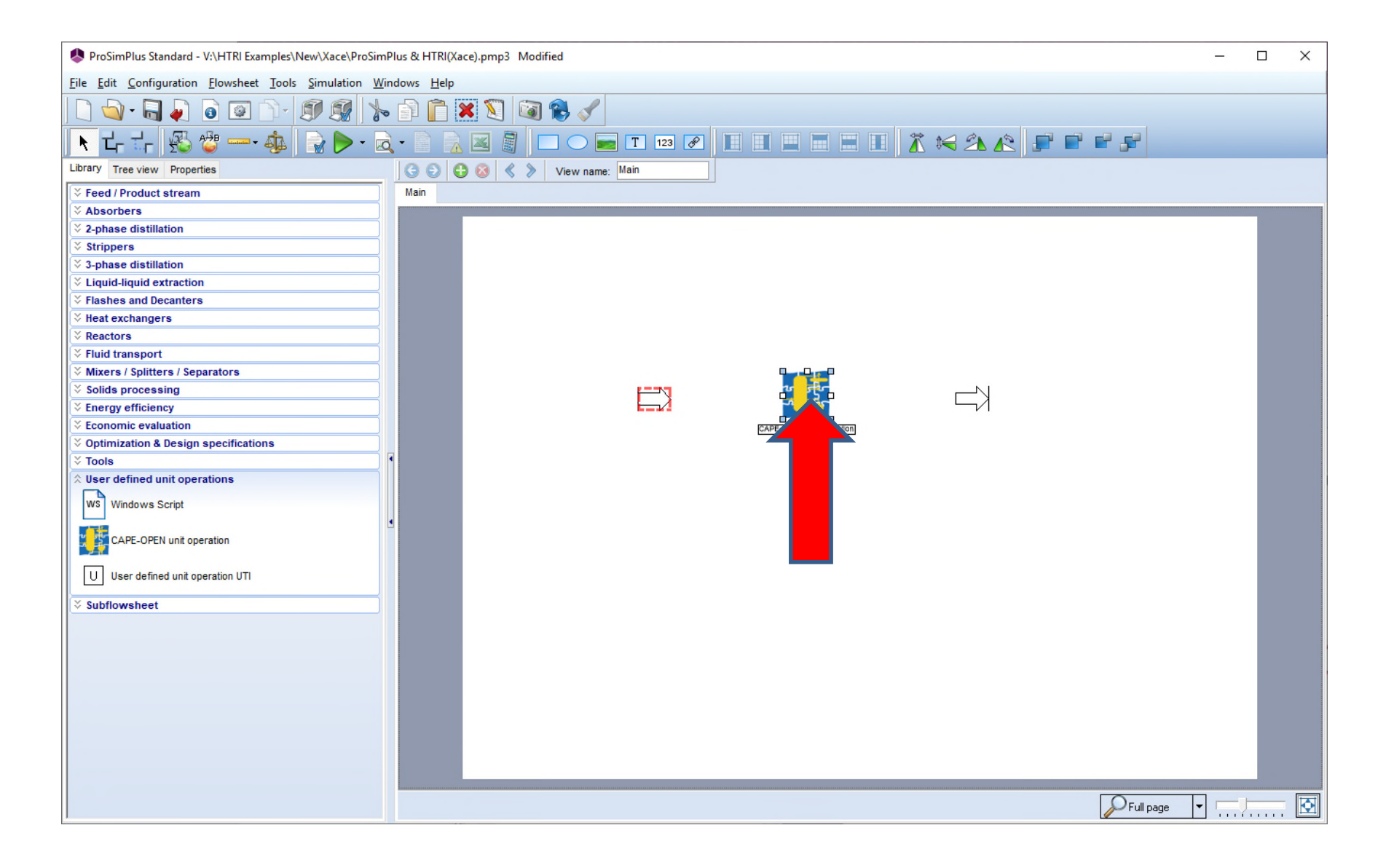

#### **Select the "Parameters" tab:**

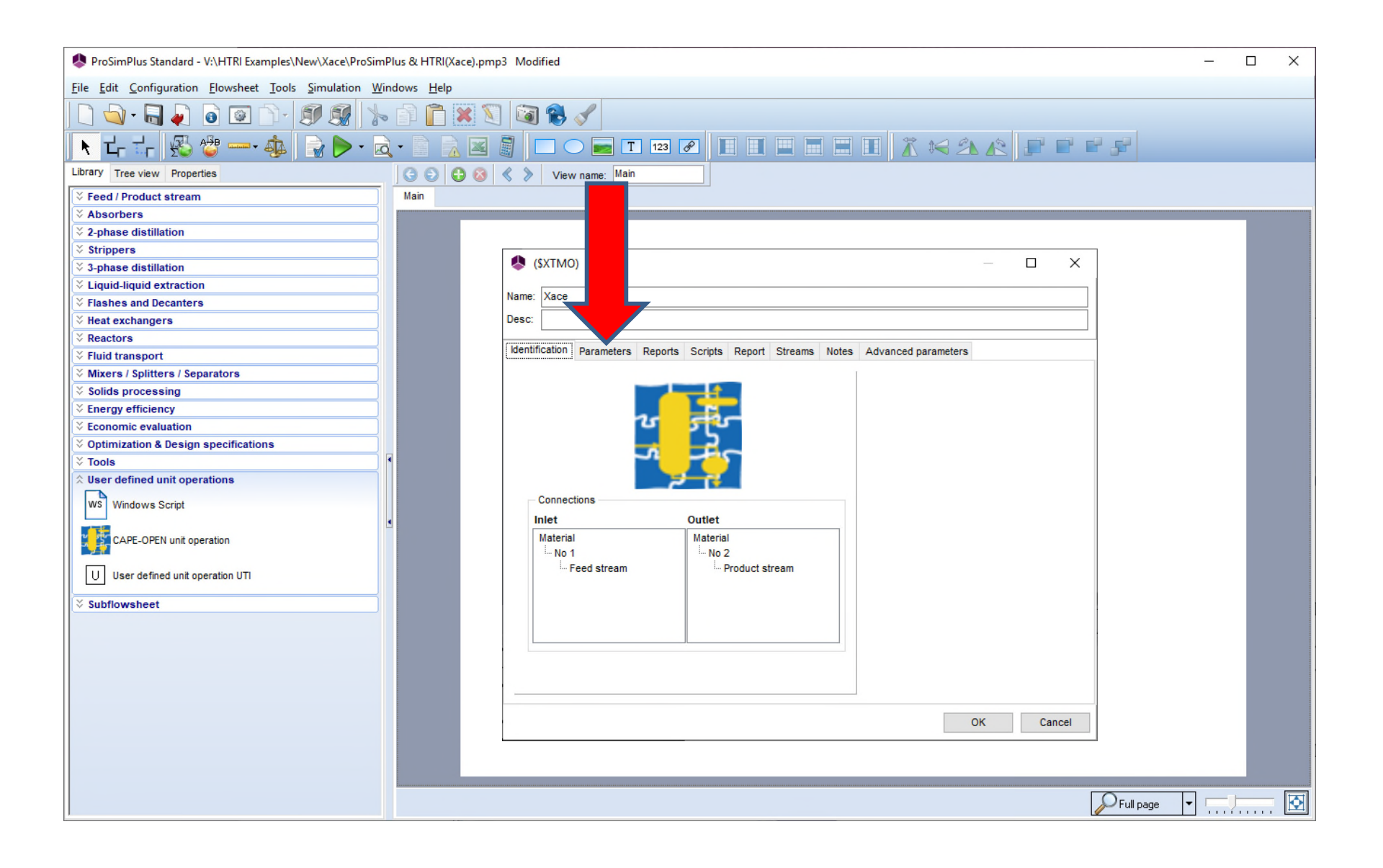

**You can e** 

**You can** 

**Then click on the "Edit…" button to open the specific dialog of a Xace heat-exchanger:** 

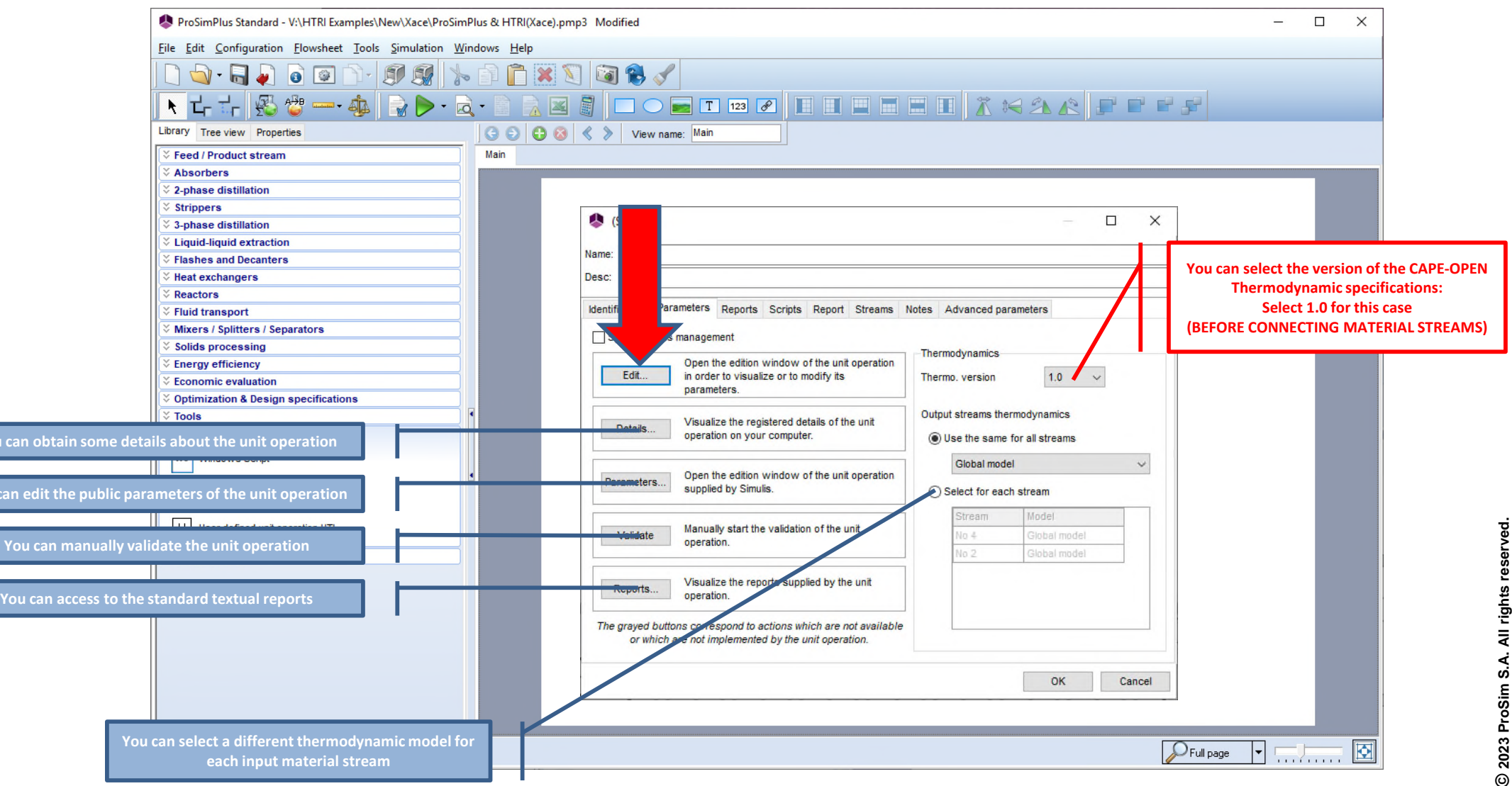

**Then enter the parameters of the heat-exchanger (see HTRI user guides):** 

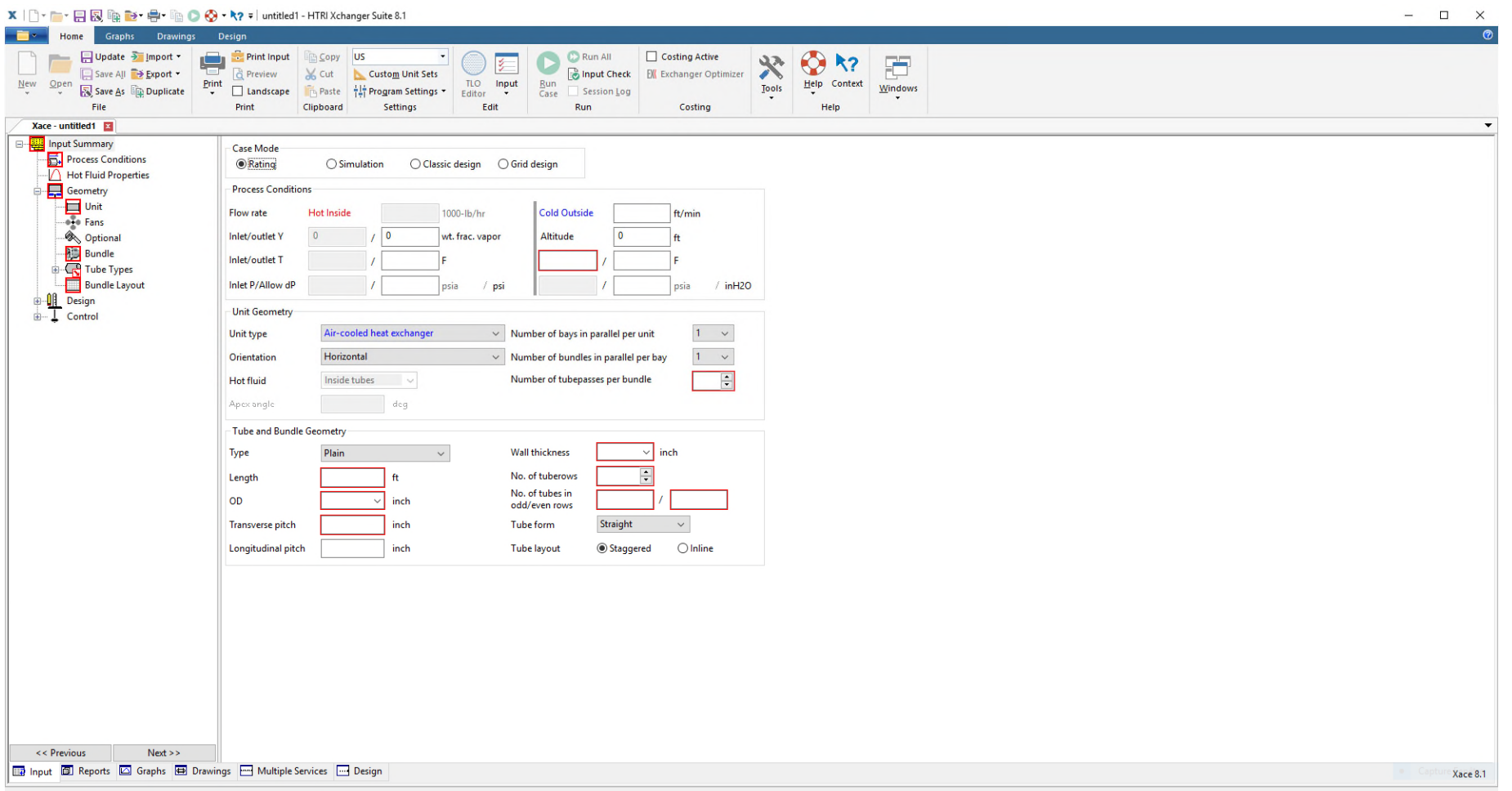

#### **Or import data from an existing Xace case:**

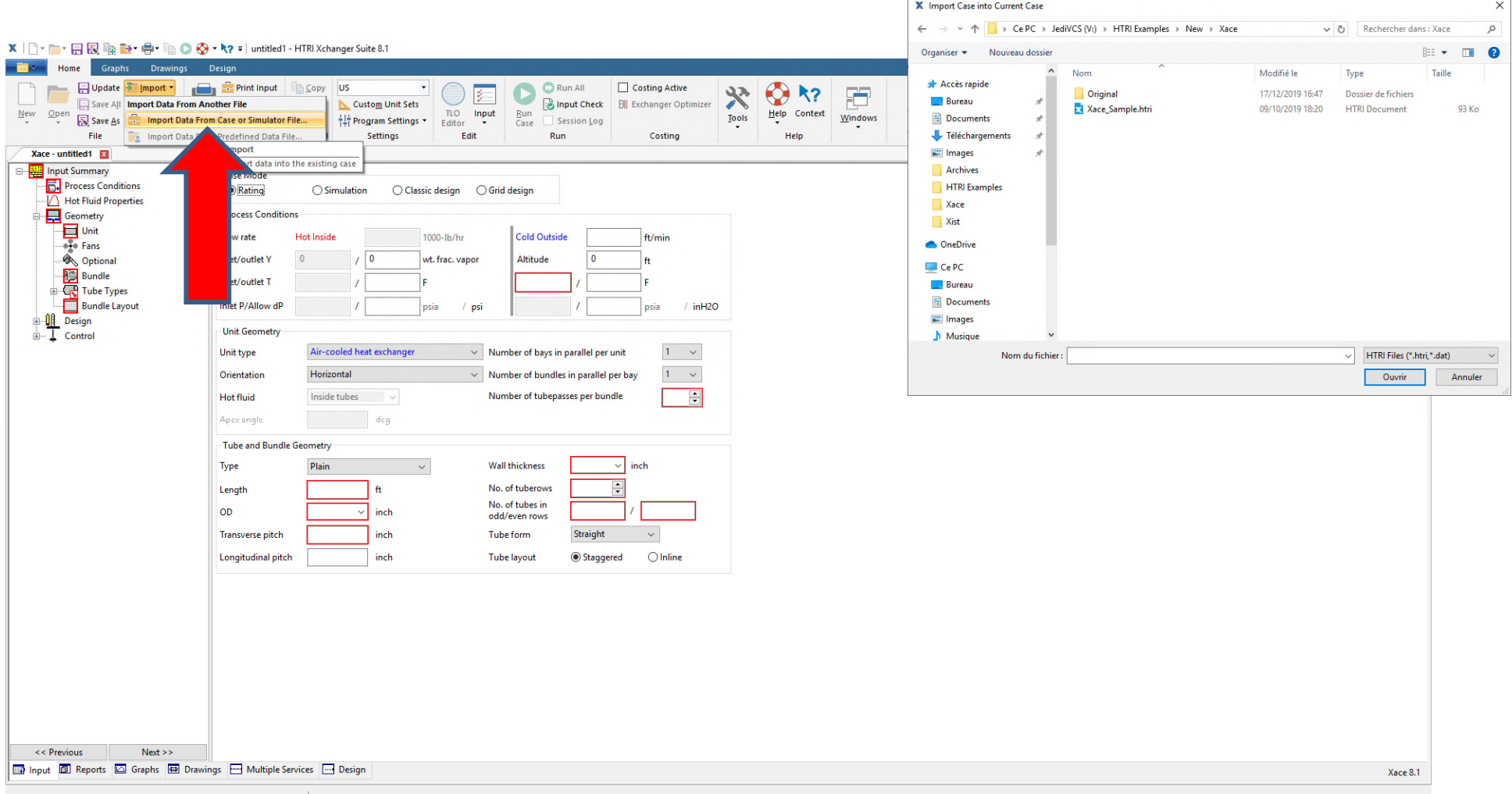

#### **Data for the heat-exchanger (summary)**

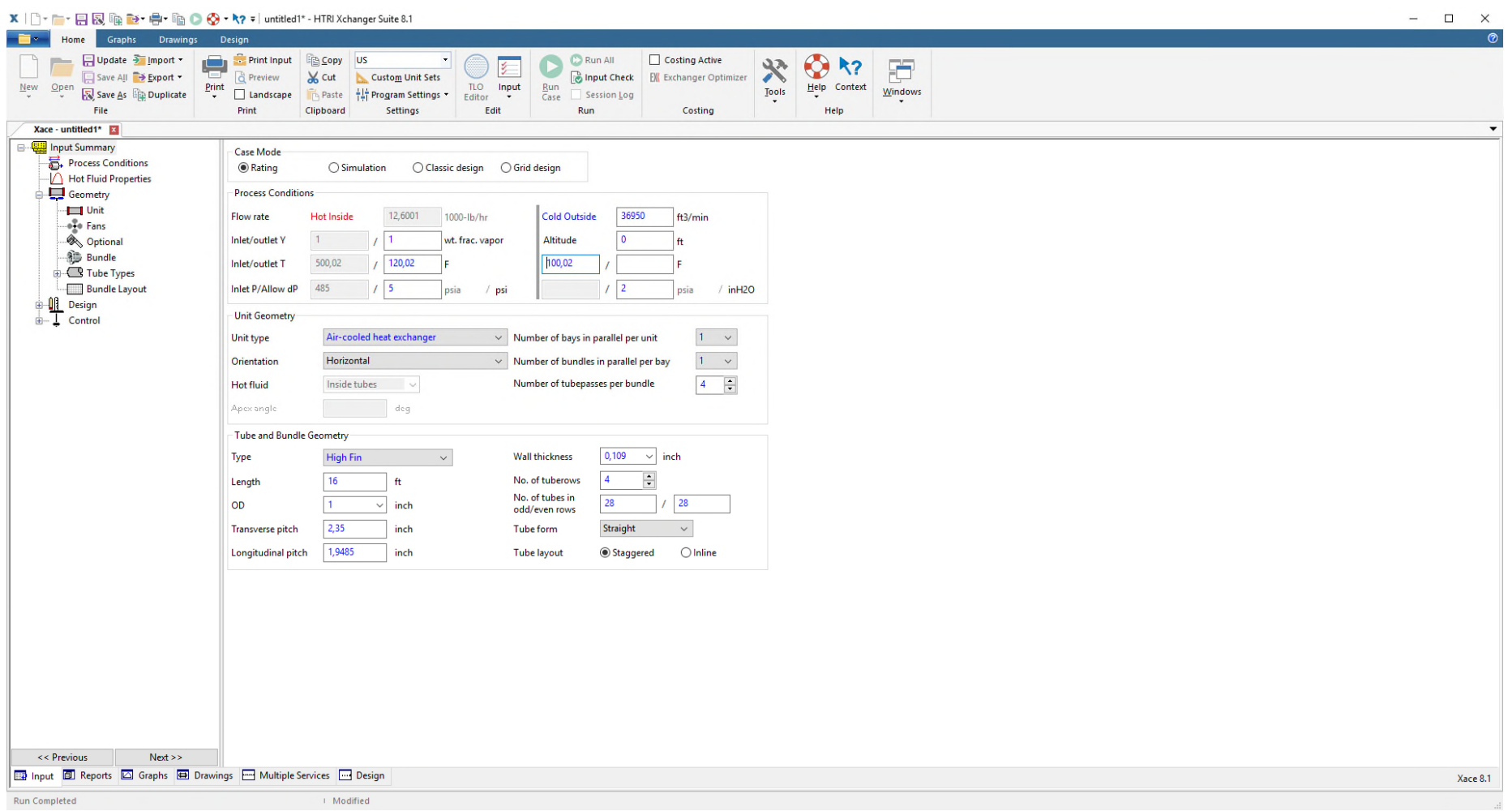

**Like for any usual case, connect your material streams between unit operations:** 

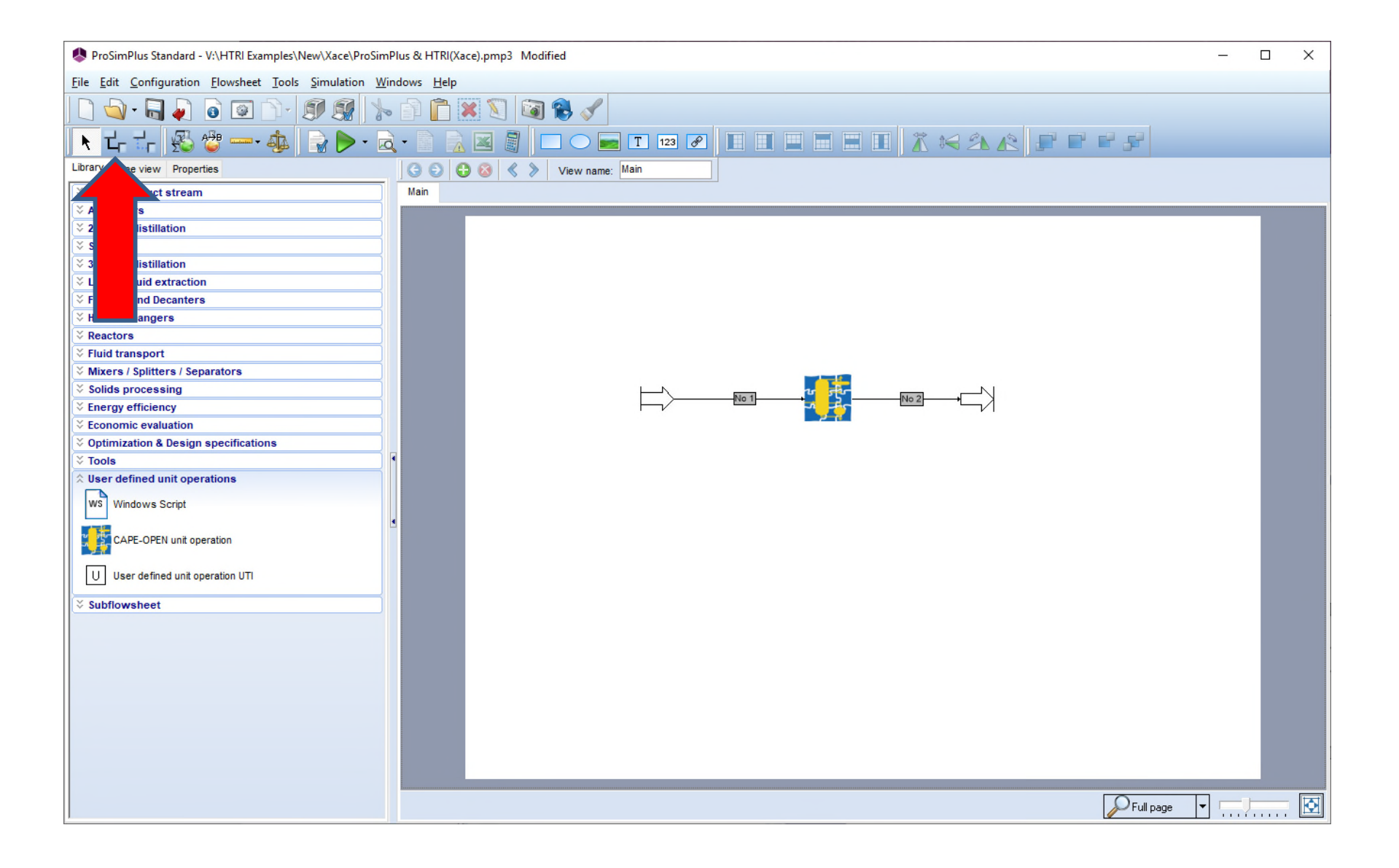

### **STEP #4: Run the simulation**

**When the input data is complete, click on the icon to run the simulation:**

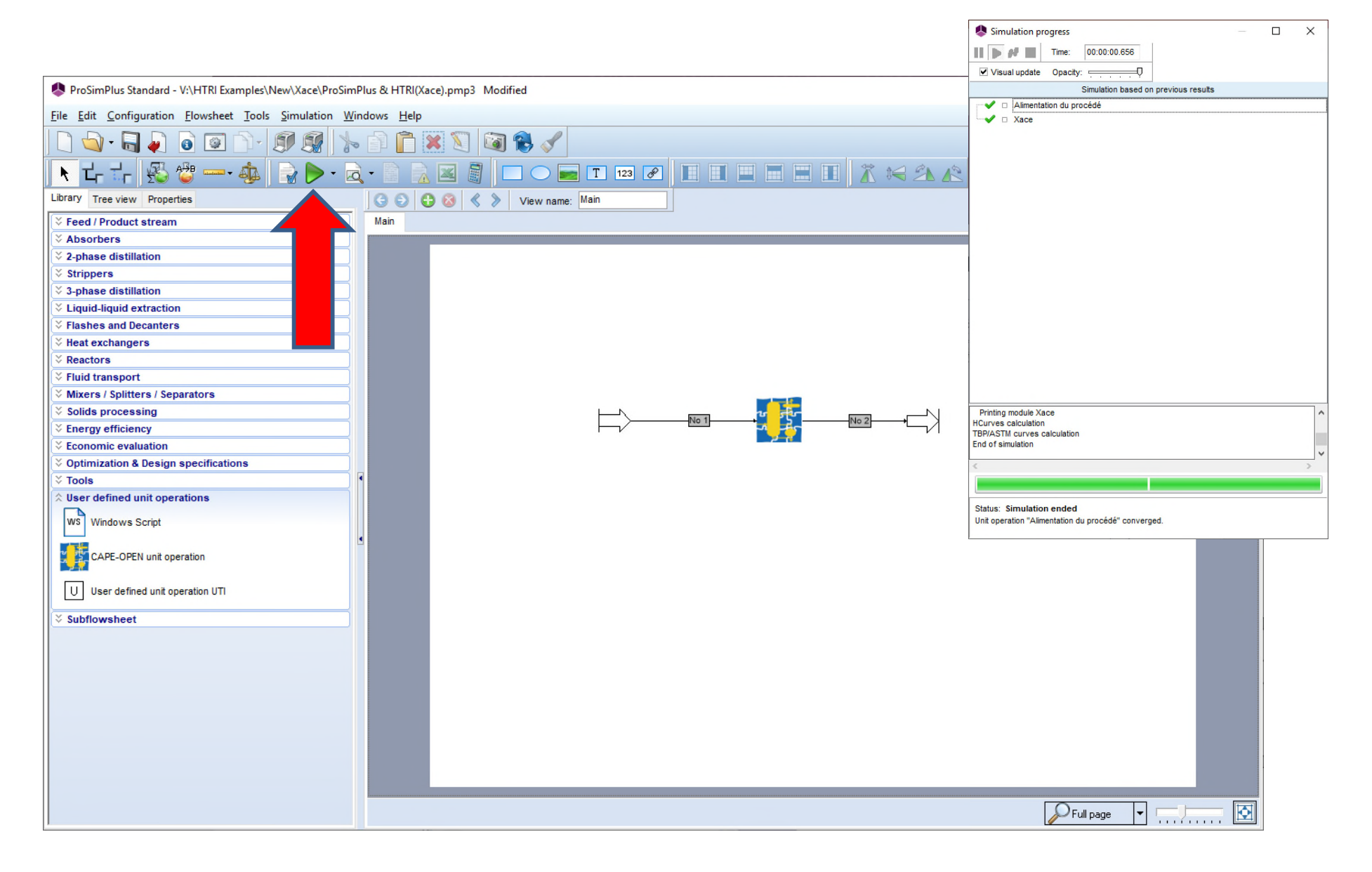

**When the simulation is complete, you can edit the reports of the Xace heat-exchanger with a double-click on the corresponding icon:** 

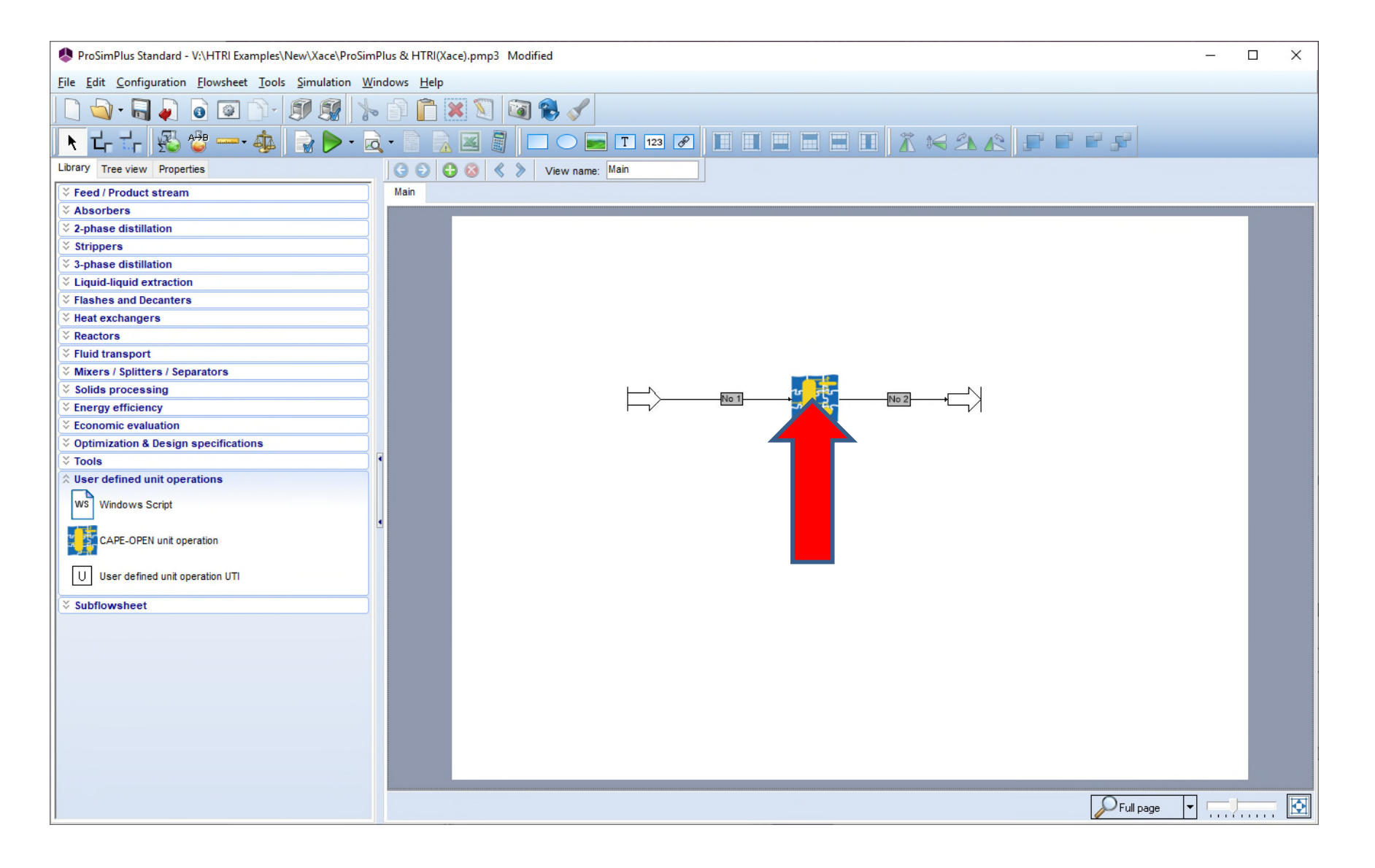

**Then click on the "Edit…" button to access to the various specific reports of the Xace heat-exchanger:** 

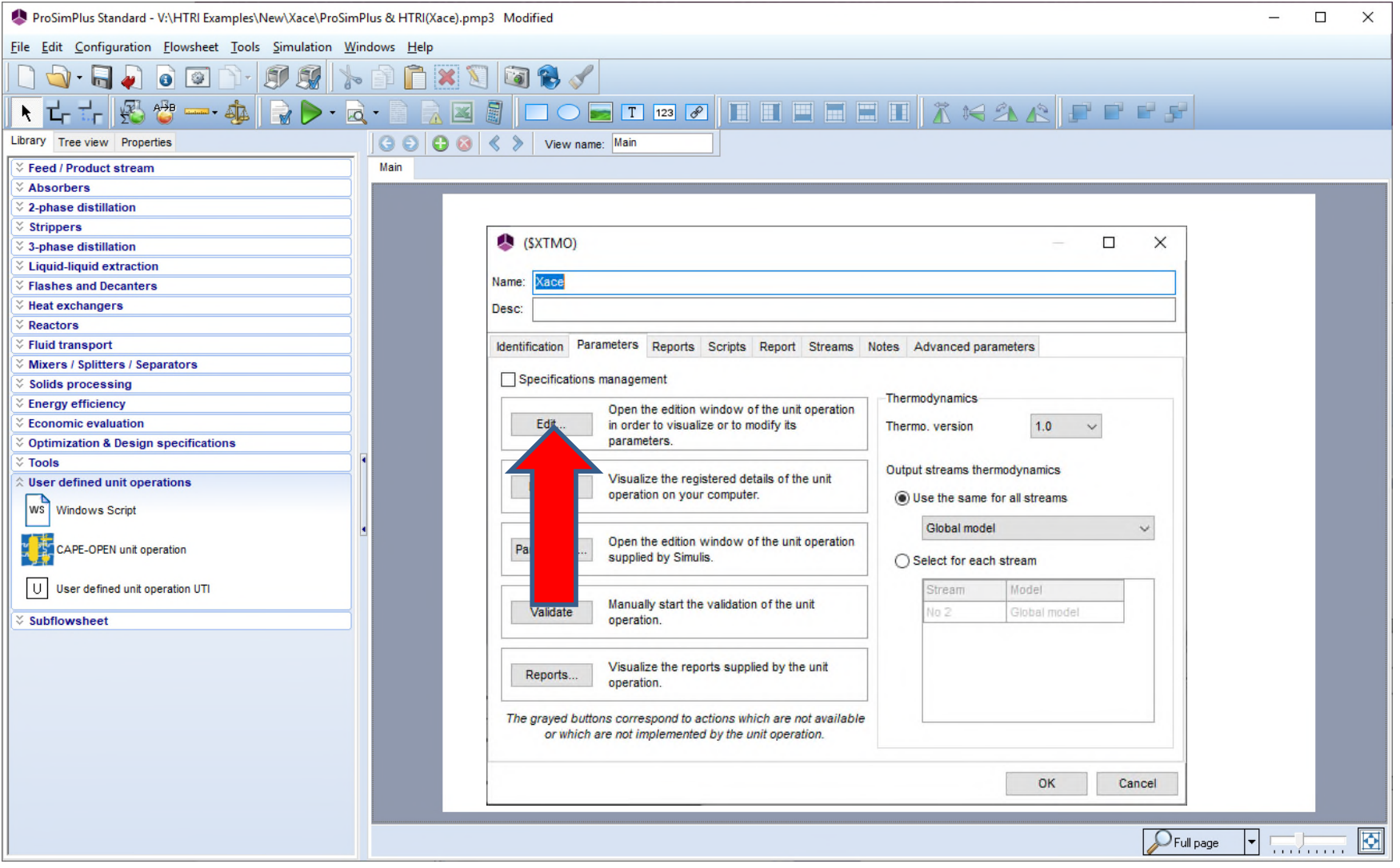

**Analyze the reports of your heat-exchanger (see HTRI user guides):** 

#### **Results (output summary)**

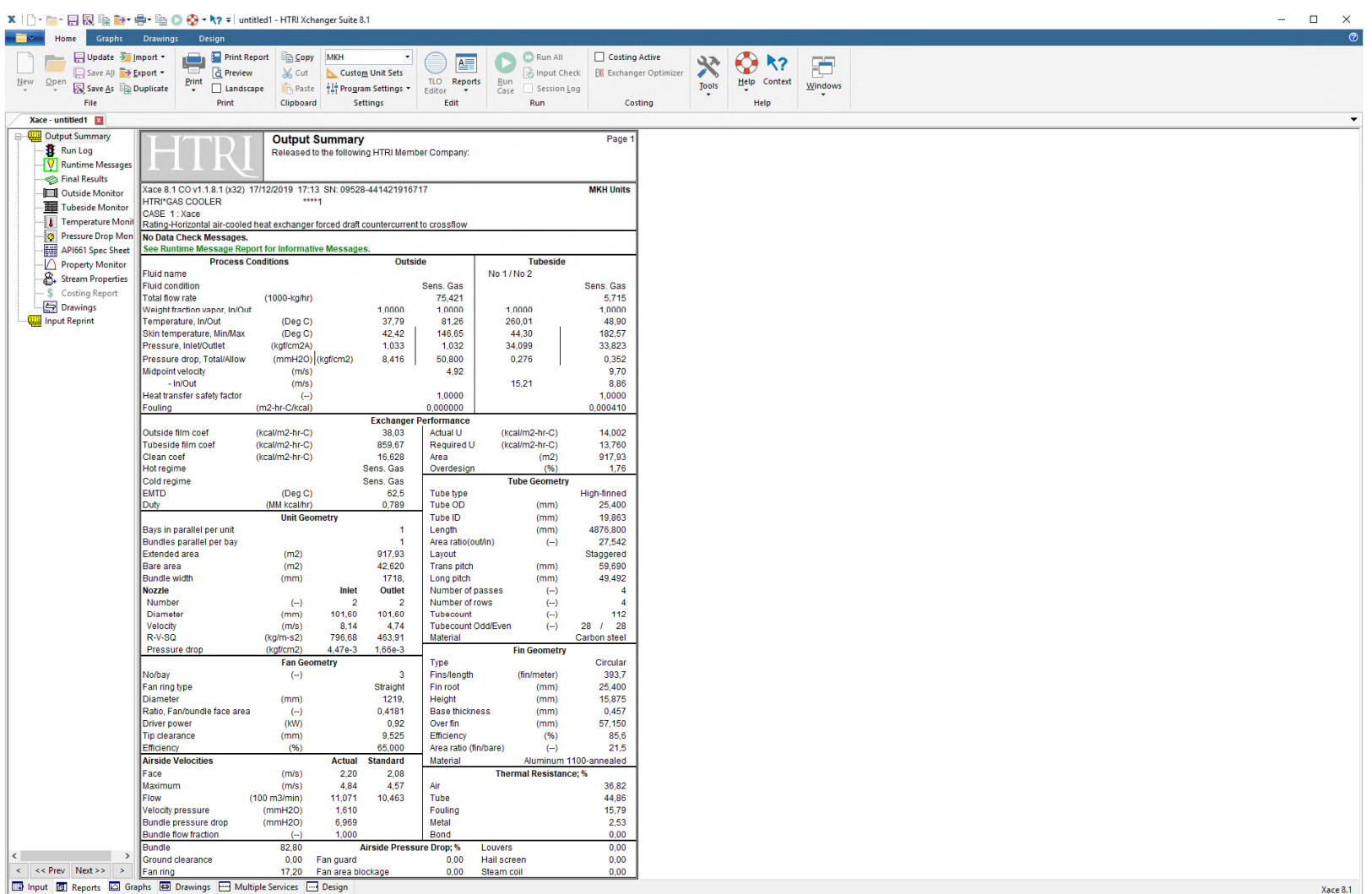

#### **Material streams**

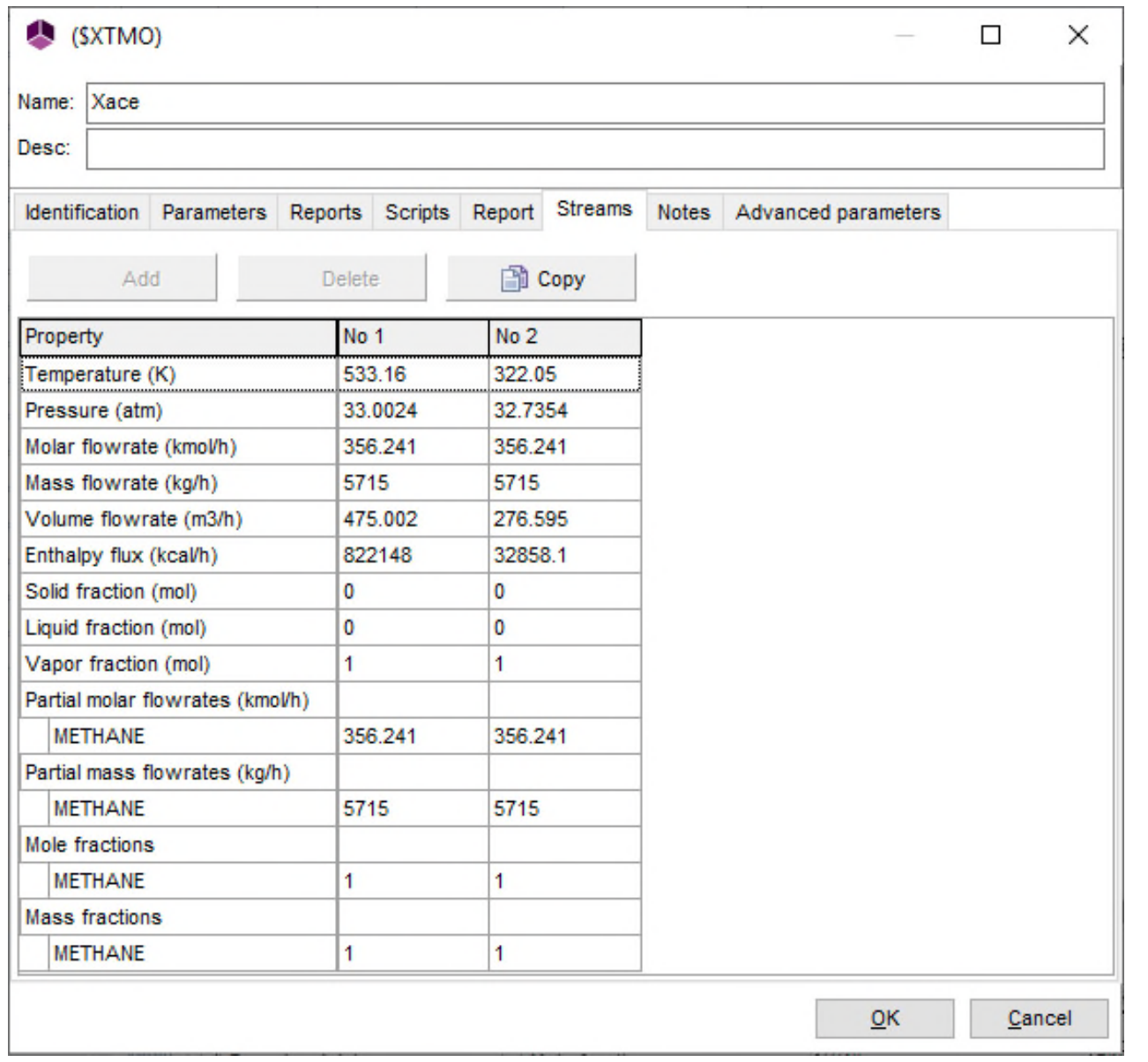

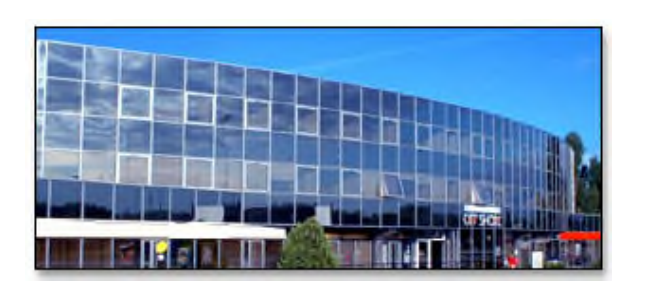

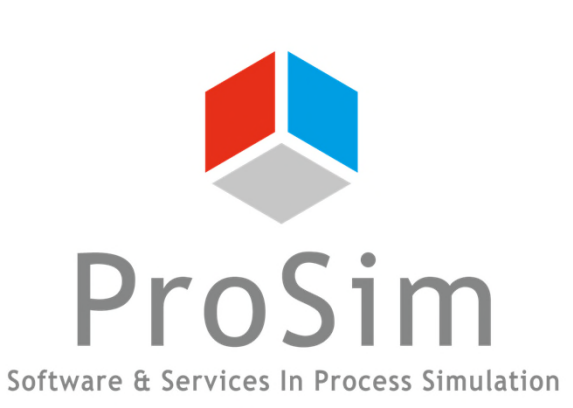

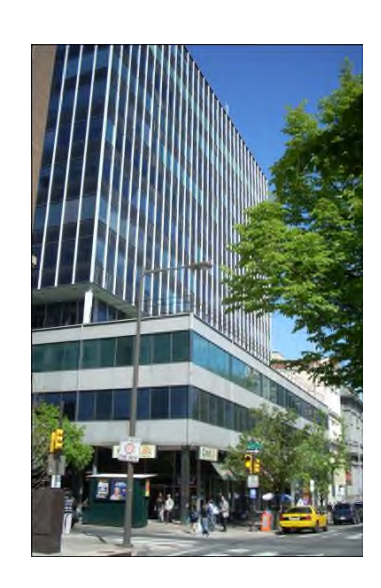

**ProSim SA 51, rue Ampère Immeuble Stratège A F-31670 Labège France**

**1**: +33 (0) 5 62 88 24 30

**ProSim, Inc. 325 Chestnut Street, Suite 800 Philadelphia, PA 19106 U.S.A.**

# **www.prosim.net**  $\bullet$ : +1 215 600 3759

**info@prosim.net**